# 報 告 書 記 入 要 領 1 〈施設設置事業者用(公共を含む)〉

### 1 対象施設

 令和5年4月1日から令和6年3月31日の間に、福岡県内(北九州市、 福岡市及び久留米市を除く。)に設置されている(移動式施設については 県外に設置しているものを含む。)次の産業廃棄物処理施設を対象としま す。(コード表1)「施設の種類」を参照)

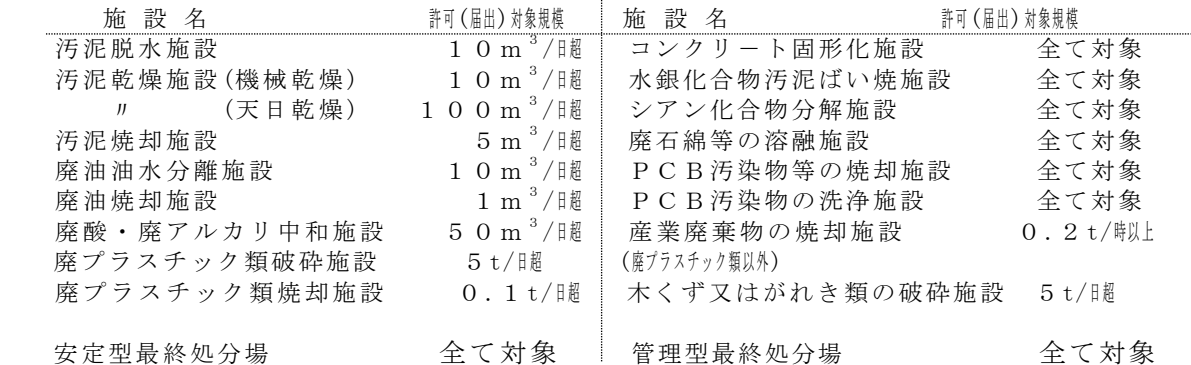

## 2 報告用紙

- (1) 中間処理施設に関する報告 … 実績報告書第1号(記入例 1-1参照)
- (2) 最終処分場に関する報告 … 実績報告書第2号(記入例 1-2参照)

### 3 記入方法及び注意事項

- (1) 令和5年4月から令和6年3月までの処理実績について記入してく ださい。 実績がない場合であっても、余白に実績なしと記入して提出してくださ い。
- (2) 数量はt又はm<sup>3</sup> に換算してください。(できるだけt単位での記入 をお願いします。)3桁ずつ「 ,」で区切らないでください。
- (3) 「別紙 」や 「添付資料参考 」という記述はせず、必ず指定の様式に記入し てください。
- (4) 施設の種類ごと、処理した廃棄物の種類ごとに1段ずつ記入してくだ さい。

 左端の通し番号は、同一施設による数種類の処理の場合は一致させて ください。

- (5) 「記入例」中の「※印」を参照しながら読み進めてください。
- (6) ※1は、設置主体の該当するものに〇印を付けてください。
	- 「公 共」‥‥‥国、地方公共団体の行う上下水道・工業用水道事業 及び公共の関与している法人を指します。

「事業者」‥‥‥上記以外

施 一 1

- (7) ※2「施設の種類」には、コ-ド表①から該当する施設名とコ-ドを 記入してください。コード表に該当する施設名がない場合、コードは空 白のままで結構です。
- (8) ※3は、許可(届出)対象施設に〇印をつけてください。
- (9) ※4「施設の所在地」は、福岡県内は市や郡から、福岡県外は県名か ら記入してください。
- (10) ※5「処理した廃棄物の種類」には、コ-ド表②から該当する廃棄 物の種類とコ-ドを記入してください。
- (11) ※6、※7、※9の各「量」の欄は、単位「t」、「m<sup>3</sup>」のいずれ かに○印を付けてください。(できるだけt単位での記入をお願いし ます。)
- (12) ※6は、廃棄物の排出場所(委託者の排出事業所の所在)に従い、 「県内」と「県外」に区分し、記入してください。(「県内」は、北九 州市、福岡市、久留米市、その他県内の4区分ごとに記入してください。)
- (13) 実績報告書第1号における※7には、中間処理後に生じた残渣量を 記入してください。 また、実績報告書第2号における※7の「埋立地の総面積」と「埋 立地の容量」は県から許可等を受けた数字を確認のうえ、記入してく ださい。「埋立地の残余面積」と「埋立地の残余量」については、令 和6年3月31日現在の数字を記入してください。
- (14) ※8には、コ-ド表③から、該当する処理処分方法とコードを記入 してください。
- (15) ※9「施設の公称能力」には、1時間あたりに施設に流入(投入) 可能な廃棄物量を記入してください。この際、単位は t /時又はm<sup>3</sup>/時 に換算してください。
- (16) ※ 10「稼働時間」には、8時間未満の場合は 「8 」時間、それ以上の 場合はその時間数を記入してください。

# 4 電子媒体等による提出について

書面による提出に代えて、福岡県のホームページ上からの電子申請によ る提出が可能です。

提出にあたっては、下記のホームページ上に掲載されたフォーマット(E xcelファイル)にて提出してください。

 ふくおか電子申請サービス ( https://shinsei.pref.fukuoka.lg.jp/SdsJuminWeb/JuminLgSelect) →(申請先の選択 より)「福岡県」 →(キーワードで絞り込む より)「産業廃棄物の処理実績報告」

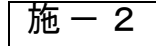